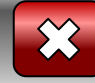

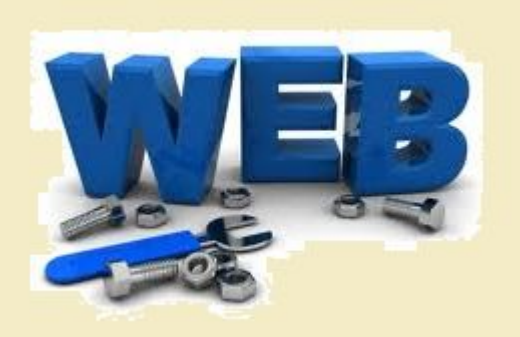

### **Спецкурс "Основи вебдизайну"**

**Розділ 2. Основи мови HTML**

<< Назад Вперед>>

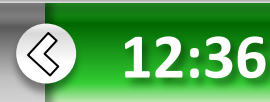

**Основи** в**еб-**

**дизайну**

**•Розділ 2**

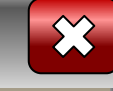

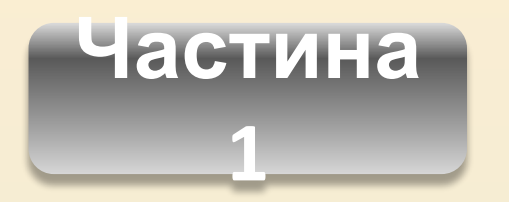

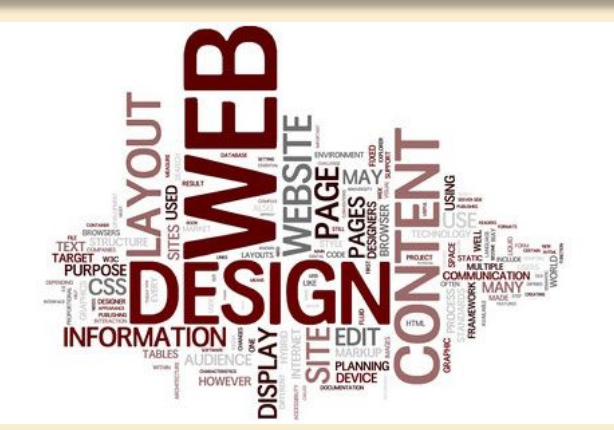

- 1. Поняття про мову розмітки, гіпертекстовий документ та його елементи.
- 2. Поняття тегу й атрибуту.
- 3. Теги заголовку й тіла веб-сторінки.
- 4. Теги форматування шрифтів і поділу тексту на рядки та абзаци.
- 5. Текстові гіперпосилання.

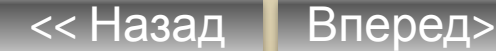

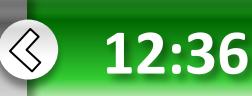

#### **•Розділ 2**

 **Основи** в**ебдизайну**

**дизайну**

**• Розділ 2**

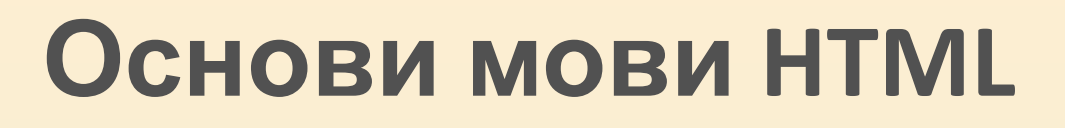

За допомогою автоматизованих засобів, які надають у розпорядження користувача служби безкоштовного хостинга, створювати й адмініструвати веб-сайти надзвичайно просто. Крім того, це не потребує особливих знань із веб-дизайну.

Однак у такому випадку можливості обмежені. Потрібно опанувати спеціальну мову, призначену для розробки веб-сторінок. Тоді відкриються захоплюючі можливості щодо створення свого власного віртуального світу!

Ми ознайомимося із принципами створення веб-сторінок за допомогою мови HTML, навчимося визначати структуру сторінок, розміщувати і форматувати текст, працювати з таблицями та фреймами, пов'язувати створені файли за допомогою гіперпосилань. Виконавши дві запропоновані практичні роботи, ви власноруч створите веб-сторінки — можливо, перші у вашому житті.

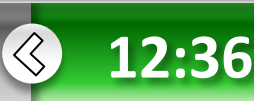

**дизайну**

**• Розділ 2**

### **Базові конструкції мови HTML**

Основною перевагою та особливістю веб-сторінок є те, що інформація, розміщена на них, має вигляд гіпертексту.

*Гіпертекст* **— це текст, у який вбудовані спеціальні коди, що задають форматування тексту, наявність у ньому ілюстрацій, мультимедійних вставок та гіперпосилань.** 

Ці коди визначені у **мові програмування** *HTML* (Hyper Text Markup Language — мова гіпертекстової розмітки).

Веб-сторінка фактично є документом у форматі HTML. **Процес вставляння в текст кодів HTML називають** *розміткою.*

Браузера підтримують мову HTML і під час завантаження вебсторінки читають наявні у ній коди та виконують задані за їх допомогою операції (форматують текст, вставляють у нього зображення тощо). Таким чином, вигляд сторінки у вікні браузера залежить від того, які коди містяться у її документі.

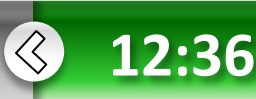

**дизайну**

**• Розділ 2**

**HTM** 

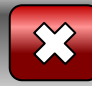

# **Поняття тегу**

Коди мови HTML, за допомогою яких розмічають вихідний текст називають *тегами.* 

Під час відображення документа в браузері самих тегів не видно, але вони впливають на зовнішній вигляд документа.

Усі теги починаються із символу **<** і закінчуються символом **>** — їх називають *кутовими дужками.*

Після відкритої кутової дужки розміщують ключове слово, яке вказує на призначення тегу. Регістр у назвах тегів не мас значення, хоча загальновживаними є великі літери.

Приклади тегів HTML: **<TІTLE>, <BODY>, <TABLE>, </A>, <IMG>, </CENTER>.**

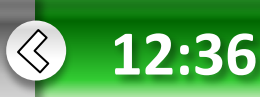

**дизайну**

**• Розділ 2**

**HTM** 

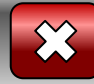

# **Поняття тегу**

Зазвичай тег впливає на певний фрагмент документа, наприклад на абзац. У таких випадках використовують *пару тегів* (**відкривальний і закривальний**). Перший із них задає ефект, а другий — припиняє його дію. Закривальний тег починається із символу **/ (слеш).** 

Приклади парних тегів: **<HTML></HTML>, <В></В>, <HEAD></HEAD>, <НЗ></Н3>, <ADDRESS></ADDRESS>.**

Деякі теги задають разовий ефект у місці своєї появи, тоді закривальний тег не потрібен.

Приклади одинарних тегів: **<BR>, <HR>, <***META>,* **<BASEFONT>, <FRAME>, <INPUT>.**

Якщо між кутовими дужками помилково вказане ключове слово, якe відсутнє в мові HTML, то весь тег буде проігноровано.

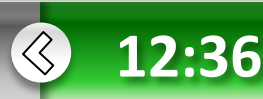

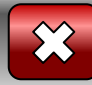

# **Поняття тегу**

Відкривальні теги можуть містити атрибути, які впливають на ефект, створюваний тегом.

*Атрибути* **— це додаткові ключові** *слона,* **відокремлені від основного ключового слова тегу та один від одного символами пробілу.**

Для деяких атрибутів слід задавати значения, яке відділяють від імені атрибута символом =. Значення атрибута беруть у лапки, але в багатьох випадках їх можна і не ставити. Закривальні теги атрибутів не містять.

Приклади тегів з атрибутами:

*<BODY* **BGCOLOR="#000000" ТEХТ ="FFFFFF" BACKGROUND="rain.gif"> <OPTION SELECTED>**

**<FRAME SCR="file.html" NORESIZE>**

**дизайну**

**Основи** в**еб-**

**• Розділ 2**

**HTM** 

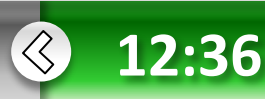

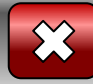

### **Поняття тегу**

Для того щоб через деякий час ви або інша людина, яка переглядатиме код HTML, могла краще його зрозуміти, у текст вставляють примітки

#### — *коментарі.*

**HTM** 

**• Розділ 2**

Вони починаються зі спеціального тегу **<! - -** . Будь-який записаний після нього текст браузер розглядає як коментар і не відображає під час відтворення документа.

Закінчують коментар тегом **-->**.

**Основи** в**еб-**

**дизайну**

Коментар може містити будь-які символи, крім **>**, а отже, не може включати в себе теги.

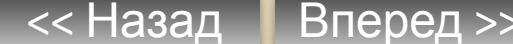

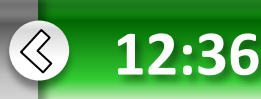

**дизайну**

**• Розділ 2**

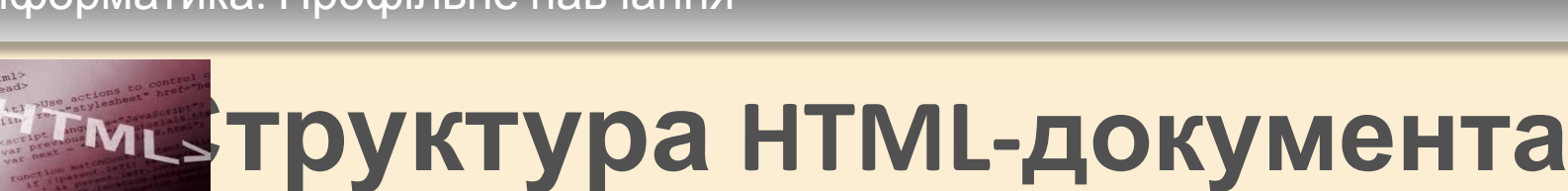

HTML-документ складається з основного тексту і тегів розмітки. Фактично це звичайний текстовий файл, для створення і редагування якого можна використати будь-який текстовий редактор.

Зазвичай HTML-документи містяться у файлах із розширенням .htm або .html.

#### **Документ HTML має чітко визначену структуру.**

Починається з тегу **<HTML>** і закінчується відповідним йому тегом **</HTML>.** Така пара тегів повідомляє браузеру, що це HTML-документ. Містить два розділи — заголовків і тіла документа (розміщються саме в такому порядку). Розділ заголовків помічений тегами <HEAD> і </HEAD> та містить інформацію про документ загалом. Зокрема, він повинен містити в собі теги **<TITLE>** та **</TlTLE>,** між якими розміщено текст, що відображатиметься в заголовку вікна браузера. Крім цього, у розділі заголовків може міститися тег **<МЕТА>,** призначений для технічного опису документа (це інформація для пошукових програм), а також тег **<STYLE>** для опису стилів (наборів параметрів форматування), використаних у документі. Сам текст документа міститься в його тілі, яке розташоване між тегами **<BODY>** та **</BODY>.**

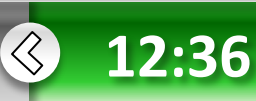

#### **Документ HTML має структуру:**

**<HTML> <HEAD> <TITLE> Заголовок документа </TITLE> </HEAD> <BODY> Текст, що відображається на екрані </BODY> </HTML>**

**Основи** в**еб-**

**дизайну**

**• Розділ 2**

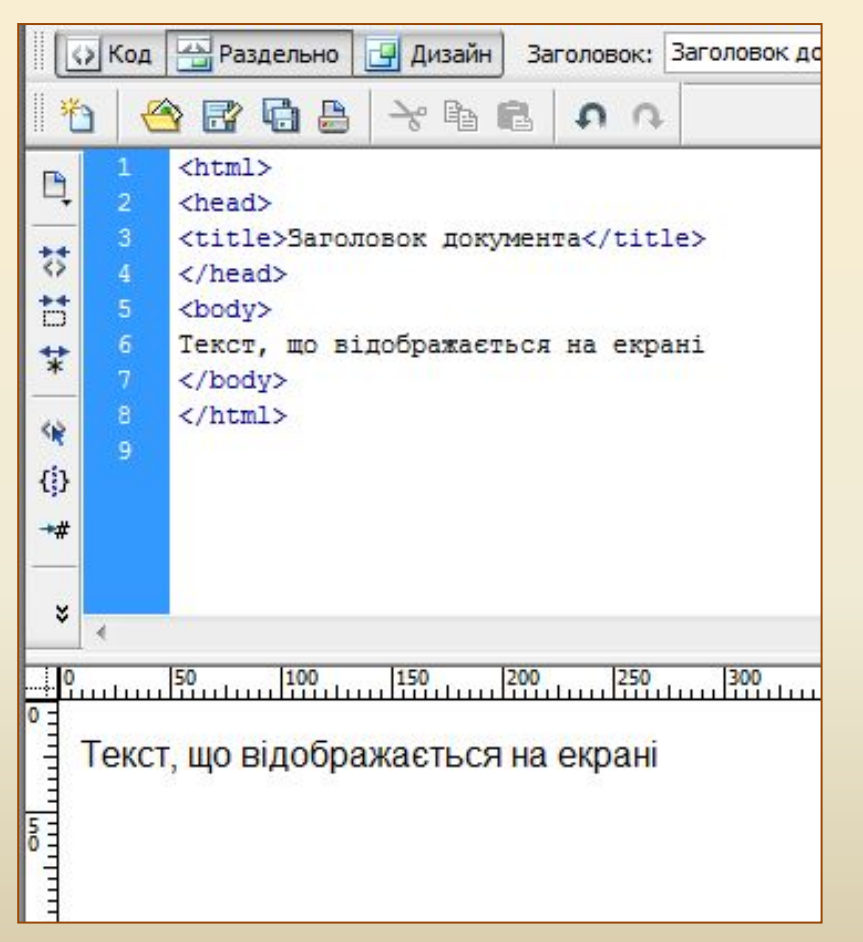

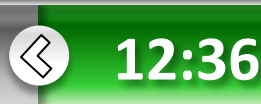

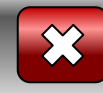

#### **Заголовки**

Для того щоб розбити текст на логічні частини, використовують заголовки.

Мова HTML підтримує шість рівнів заголовків документів. Вони позначені тегами від <H1>…</H1> до <H6>…</H6>.

На екрані ці заголовки відображаються різними шрифтами.

Текст, що міститься всередині тегу заголовка, відображатиметься відповідно до його рівня. Найвищий рівень має заголовок Н1, найнижчий –  $H2.$ 

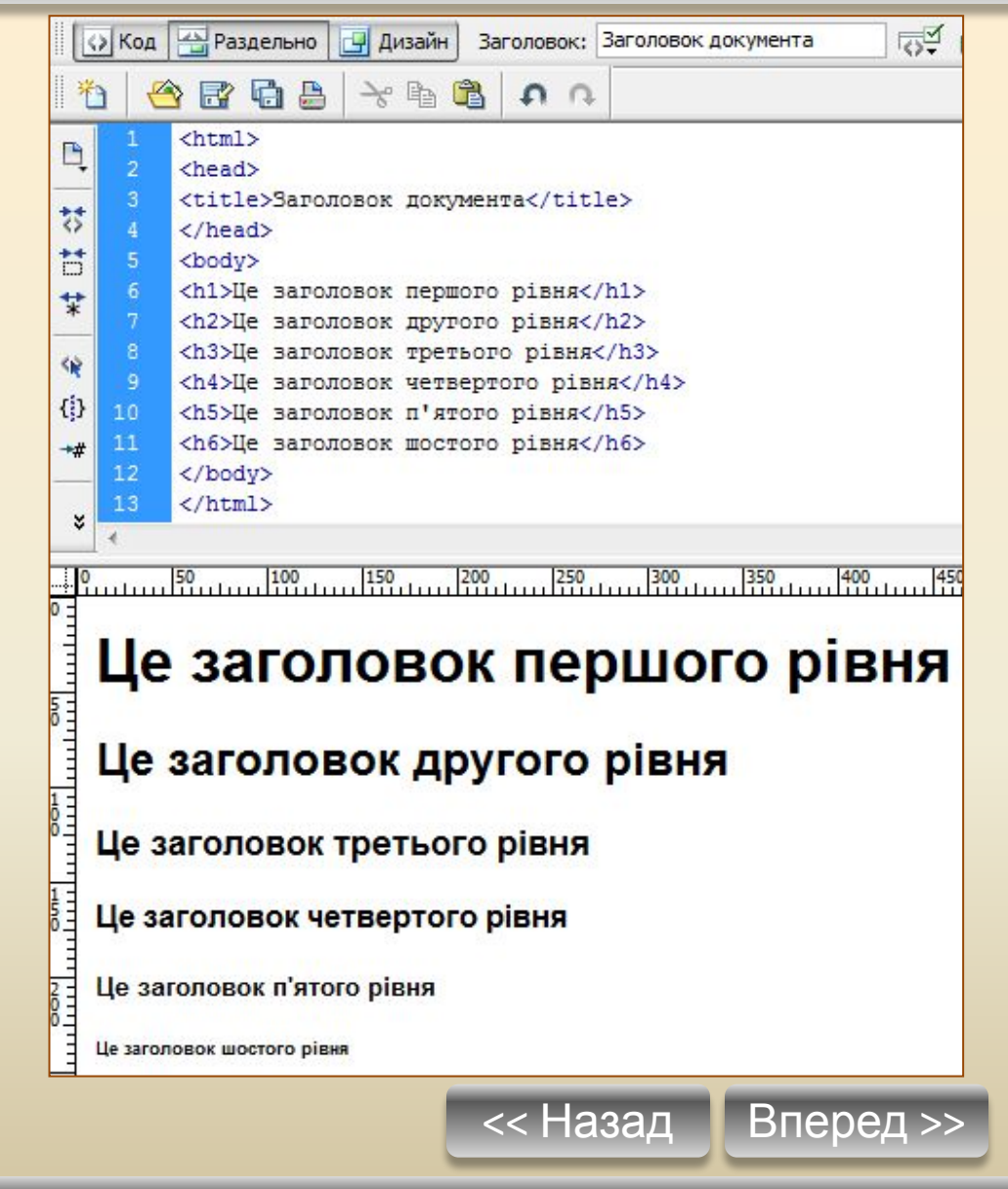

 $\left\langle \right\rangle$ **12:36**

#### **• Розділ 2 Основи** в**ебдизайну**

**дизайну**

**• Розділ 2**

#### **Вирівнювання заголовку**

Текст заголовка може бути вирівняний по центру, за правим або лівим краєм – для цього використовують атрибут ALIGN.

Наприклад: **<Н2 ALIGN=center \ right \ left>Teкст заголовка</Н2 >** 

(символ \ означає можливість вибору між значеннями center, right або

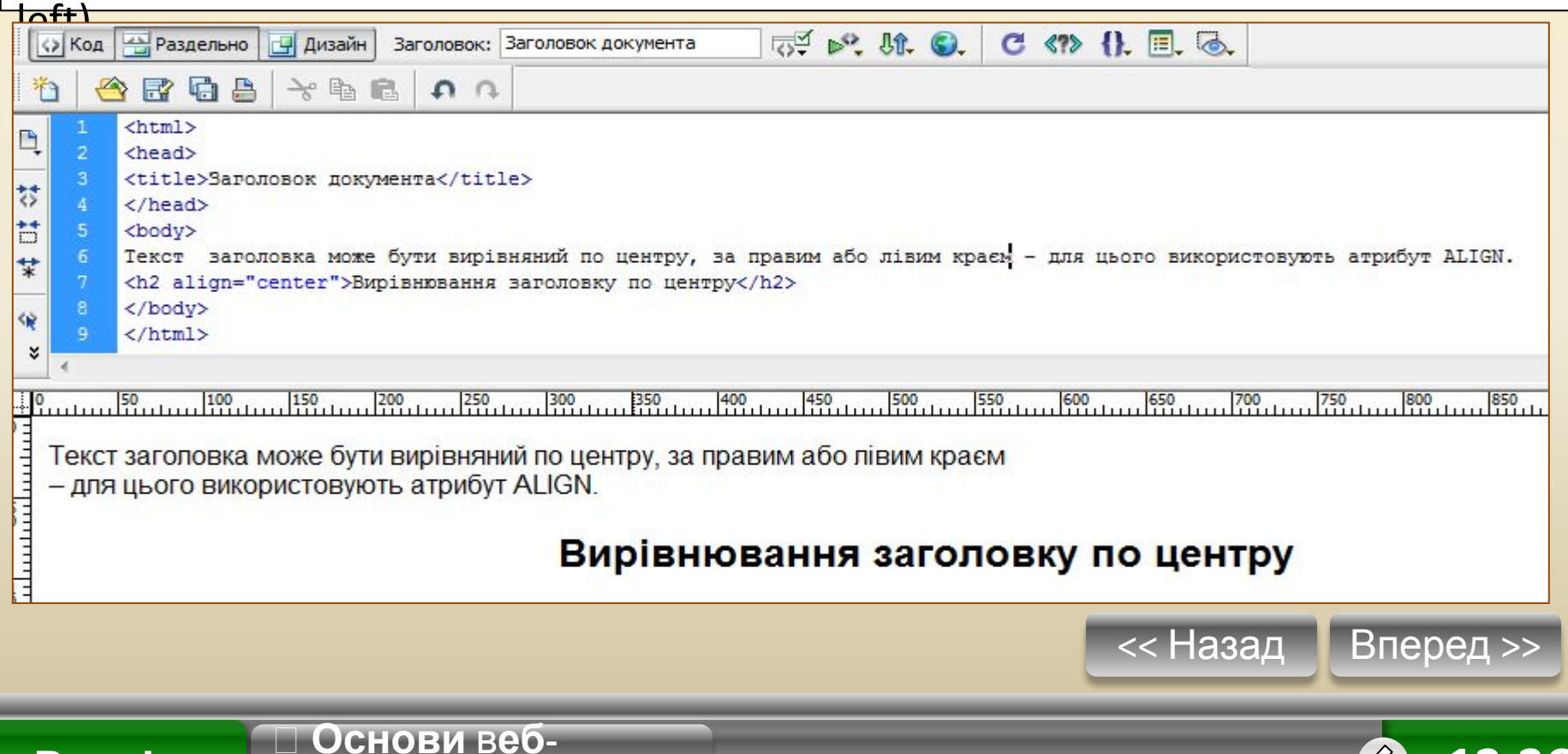

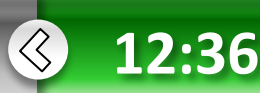

**дизайну**

**• Розділ 2**

### **Абзаци**

Для визначення *звичайних абзаців* у мові HTML використовують теги **<Р> і </Р>**. Текст, розміщений між ними, власне і буде одним абзацом. При цьому слід пам'ятати, що **всі «зайві» пропуски між словами і переходи на новий рядок під час відтворення HTML-документа браузер ігнорує.** Коли браузер відтворює веб-сторінки, абзаци відділяються один від одного за допомогою **ВІДСТУПІВ.**<br>По код Перездельно

 $C \nleftrightarrow A \night$ **同 6. 肌 6. Дизайн** Заголовок: Заголовок документа 合居看台  $\rightarrow$  B  $n n$  $\text{thm1}$ <head> <title>Заголовок документа</title> 븅 </head> Ħ <body> Для визначення звичайних абзаців у мові HTML використовують тери <P&qt; і &lt;/P&qt;. <p> Текст, розміщений між ними, власне і буде 탗 одним абзацом. При цьому слід пам'ятати, що всі «зайві» пропуски між словами і переходи на новий рядок під час відтворення НТМL-документа браузер ігнорує. <р>Коли браузер відтворює веб-сторінки, абзаци відділяються один від одного за допомогою відступів. <u>. 190 - 191 - 192 - 192 - 192 - 193 - 193 - 194 - 195 - 195 - 195 - 196 - 197 - 198 - 198 - 198 - 198 - 198 - 198 - 198 - 198 - 198 - 198 - 198 - 198 - 198 - 198 - 198 - 198 - 198 - 19</u> Для визначення звичайних абзаців у мові HTML використовують теги <P> і </P>. Текст, розміщений між ними, власне і буде одним абзацом. При цьому слід пам'ятати, що всі «зайві» пропуски між словами і переходи на новий рядок під час відтворення HTML-документа браузер ігнорує. Коли браузер відтворює веб-сторінки, абзаци відділяються один від одного за допомогою відступів.

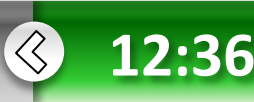

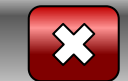

**• Розділ 2**

**дизайну**

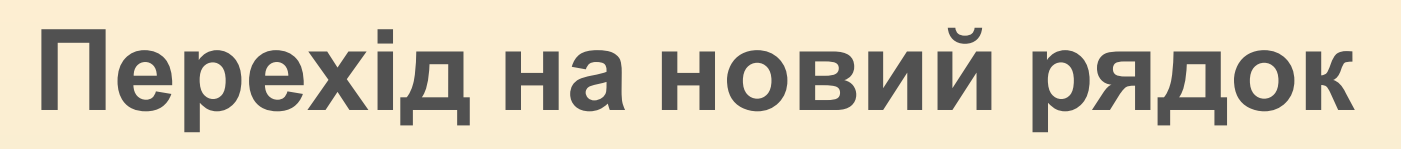

У разі переходу на новий рядок без створення абзацу використовується одинарний тег <BR>.

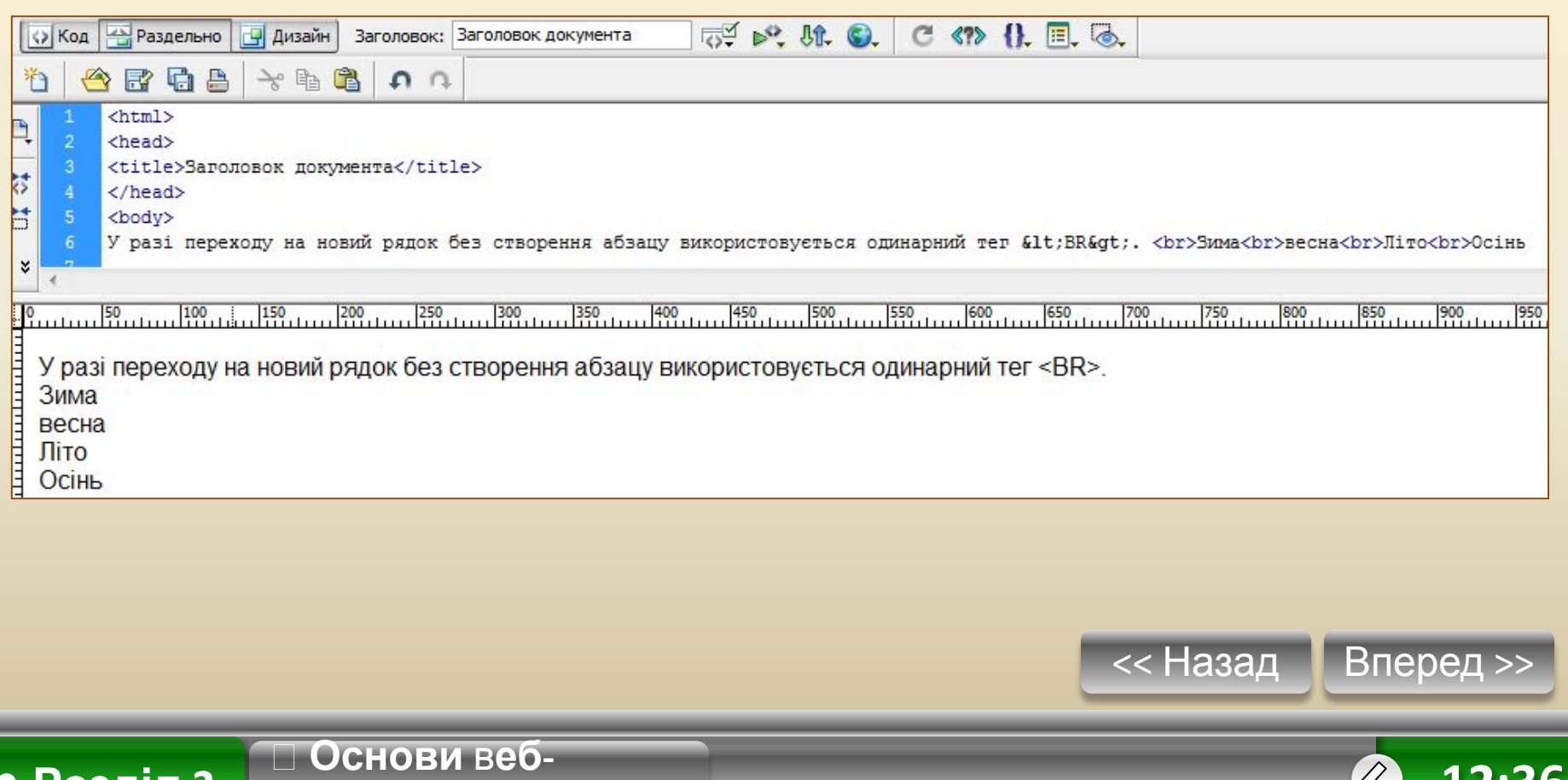

**12:36**

 $\left\langle \right\rangle$ 

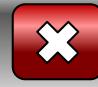

#### **Горизонтальна риска**

Розділювачами в тексті можуть також бути горизонтальні лінії, які візуально відділяють різні частини документа, — їх створюють за допомогою одинарного тегу <HR>.

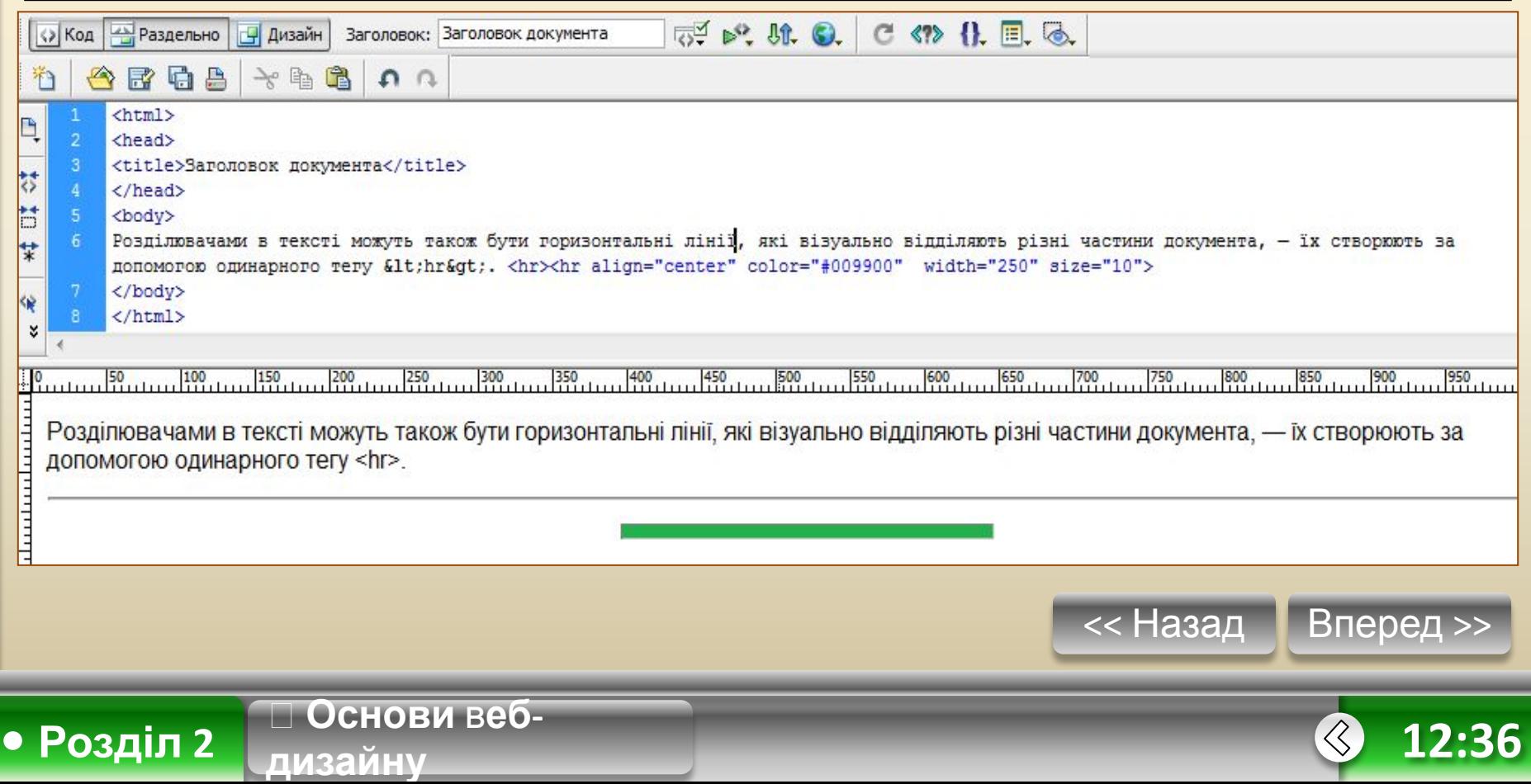

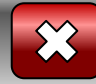

# **Атрибути тегу BODY**

Кольори та зображення для всього документа і його тла задають за допомогою тегу <BODY>. Він може мати такі атрибути:

#### **BACKGROUND="URL"**

**• замість URL вказують адресу малюнка, який має бути тлом для сторінки;**

#### **ВGСОLOR=значення**

**• задає колір, який має бути фоновим для документа;**

#### **ТЕХТ=значення**

**• задає колір тексту;**

#### **LINK=значення**

**• визначає колір гіперпосилань у документі;**

#### **АLINK=значення**

**• задає колір гіперпосилань під час клацання;**

#### **VLINK=значення**

**• задає колір переглянутих гіперпосилань.**

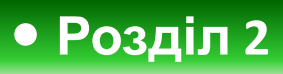

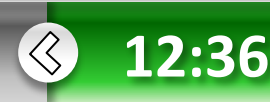

## **Колір тла та кольору тексту**

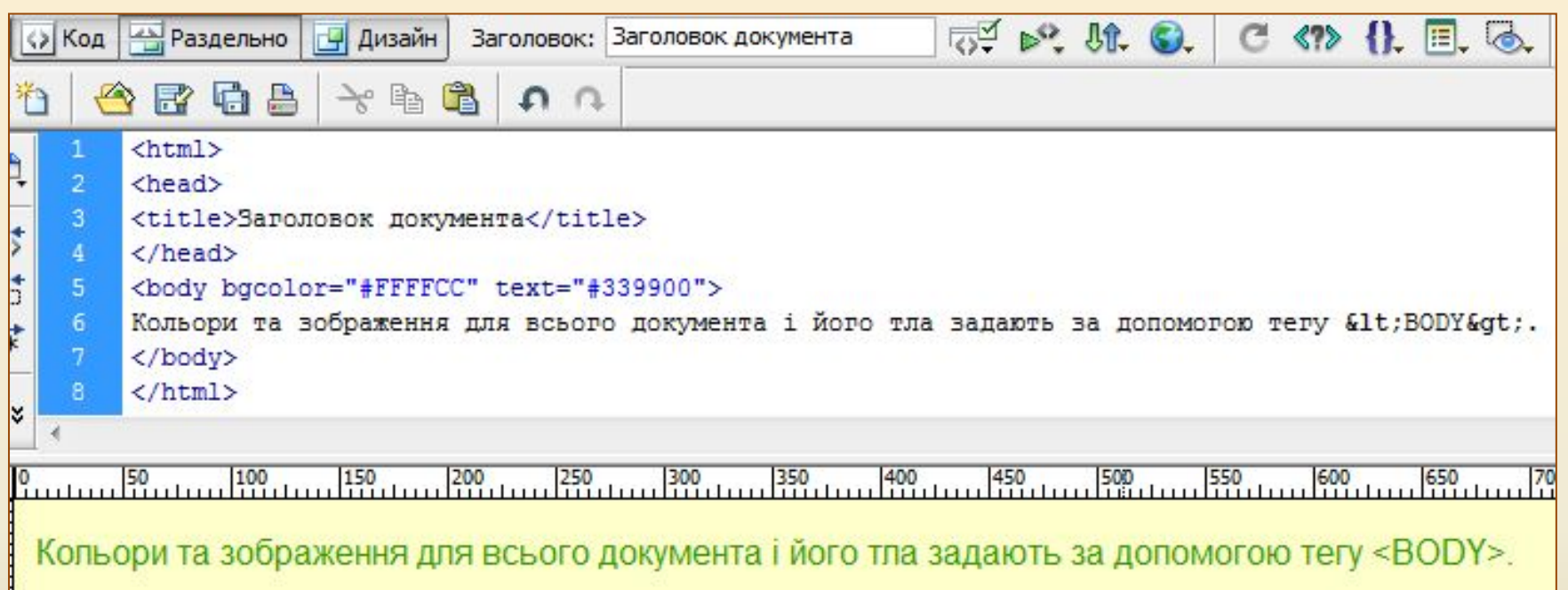

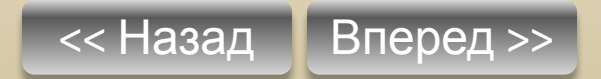

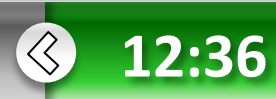

 $\overline{\curvearrowright}$ 

 **Основи** в**ебдизайну**

**• Розділ 2**

**дизайну**

**• Розділ 2**

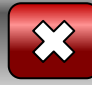

### **Колір тла**

Якщо додати до тегу <BODY> атрибут BGCOLOR=cyan, то колір тла вебсторінки зміниться на світло-бірюзовий.

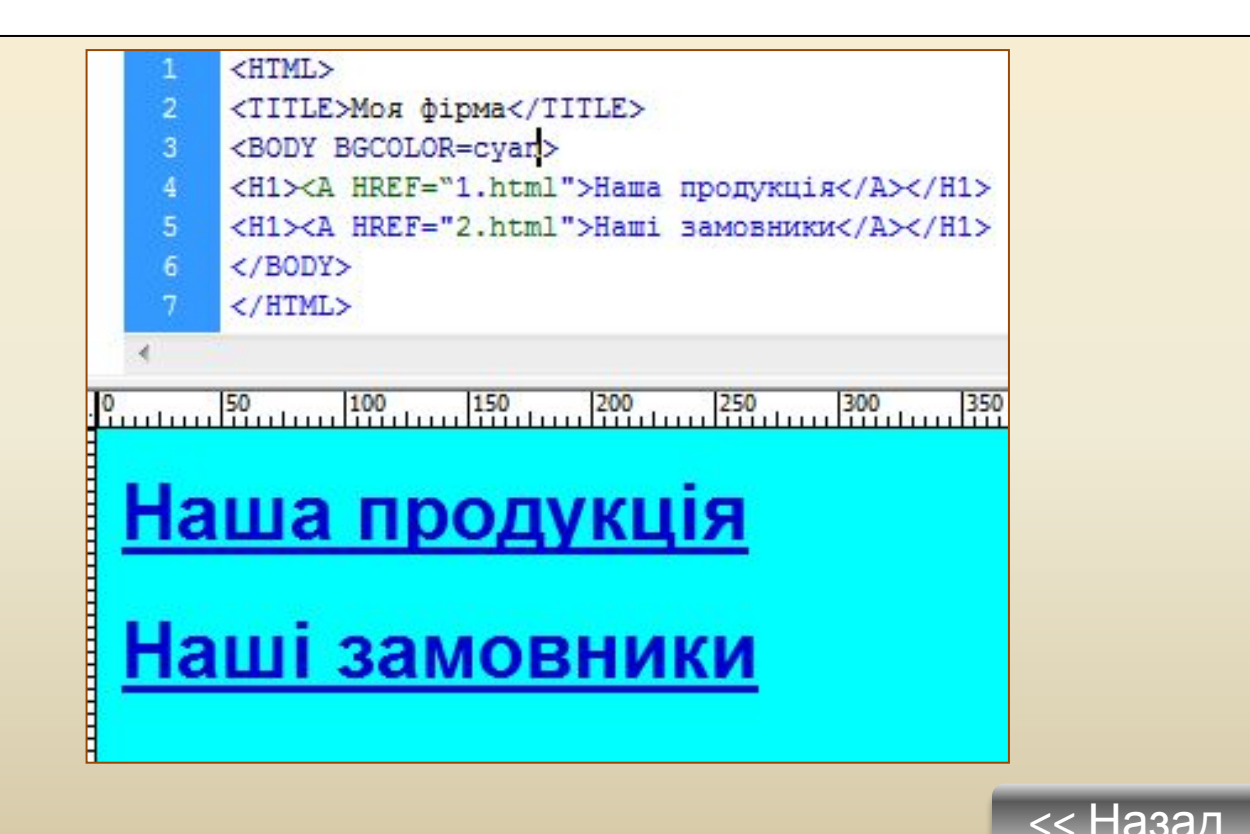

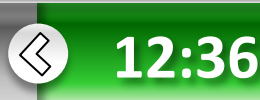

**• Розділ 2**

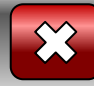

### **Малюнок – тло сторінки**

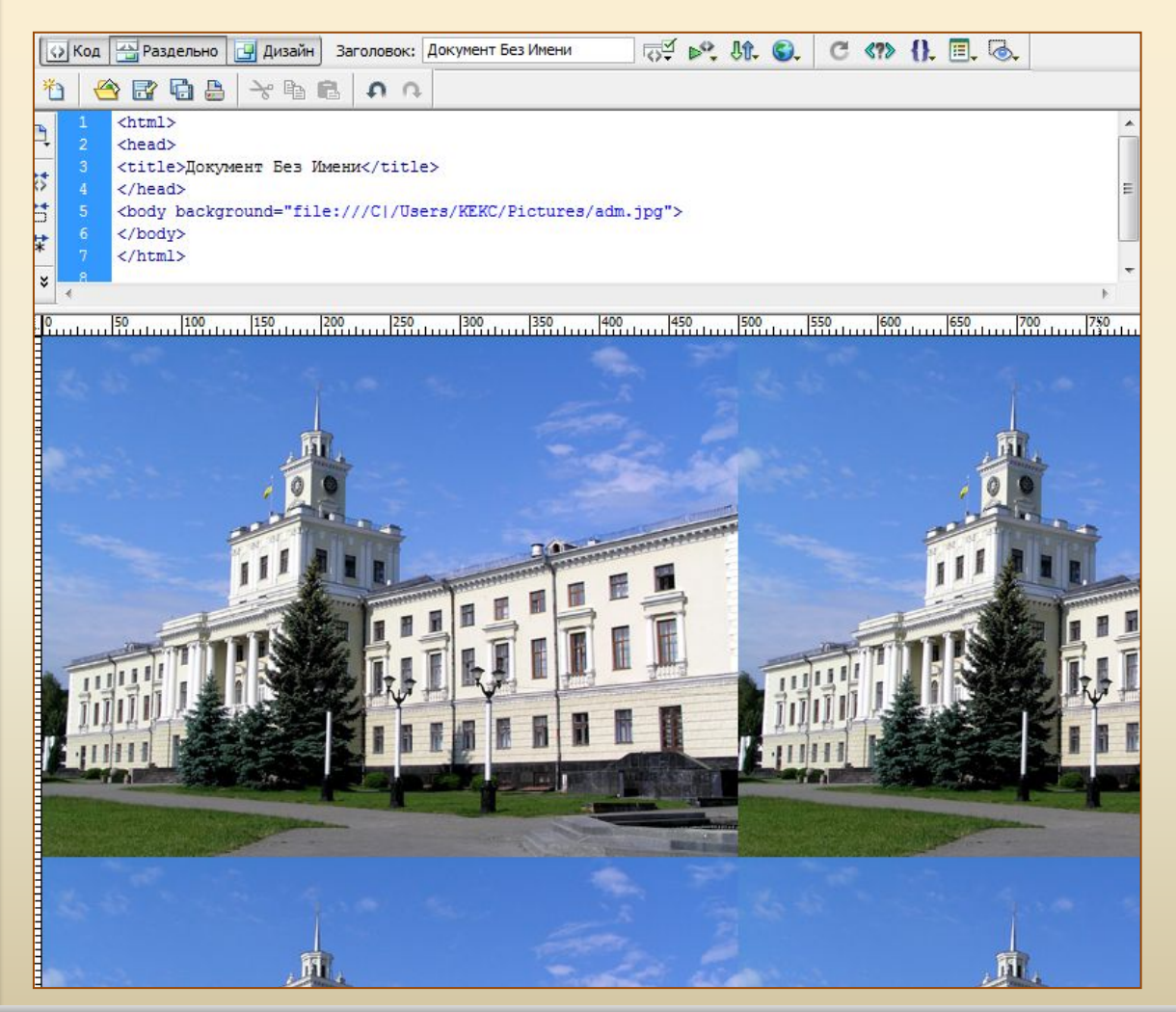

**Основи** в**еб-**

**дизайну**

Зверніть увагу на те, що малюнок замощує тло сторінки. Слід уважно підбирати малюнок та його розміри

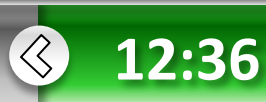

**дизайну**

**• Розділ 2**

#### **Особливості виведення тексту браузером**

Браузер перетворює текст HTML-документа під час його виведення на екран, тобто ігнорує зайві пропуски, символи табуляції, символи кінця рядка, форматує текст відповідно до використаних тегів.

Проте іноді виникає потреба у тому, щоб помістити в документ відформатований текст, для якого браузер повинен зберегти всі пропуски, навіть якщо кілька пропусків розміщені один за одним, знаки переносу на інший рядок, табуляції та інші символи форматування.

Для цього використовують тег **<PRE>Teкст</PRE>.** 

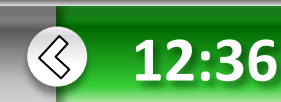

**дизайну**

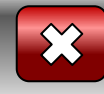

#### **Використання тегу <PRE> ボメれ0. C<?> 1. 图. る. В** Раздельно Заголовок: Документ Без Имени (> Код **Ра** Дизайн 屠马 昌 一个国 祚  $n n$  $\leftarrow$  $\mathbf{1}$ Ą  $\overline{2}$ <head> 3 <title>Документ Без Имени</title> 棼 4 </head> Ħ 5 <body bgcolor="#CCFFCC" text="#FF0000"> 6 TekcT в пропусками без nponyckis<br> У тексті **ВИВОДИТЬСЯ** 탗 7 <br>А тепер в використанням тегу &lt; PRE&gt;. пропусків</PRE> 8 <PRE>TexcT без з пропусками тексті V виводиться ¢β. </body> 9 10 </html> ¥ Текст з пропусками у тексті виводиться без пропусків alam land А тепер з використанням тегу <PRE>. Tekcr без пропусків 3 пропусками V. Tekcri виводиться << Назад Вперед >> **Основи** в**еб-** $\langle \zeta \rangle$ **• Розділ 2**

**12:36**

**дизайну**

**• Розділ 2**

## **Теги форматування тексту**

Текст у HTML-документах форматують за допомогою відповідних тегів. У таблиці наведено теги, які використовують для форматування символів, та заданий ними ефект.

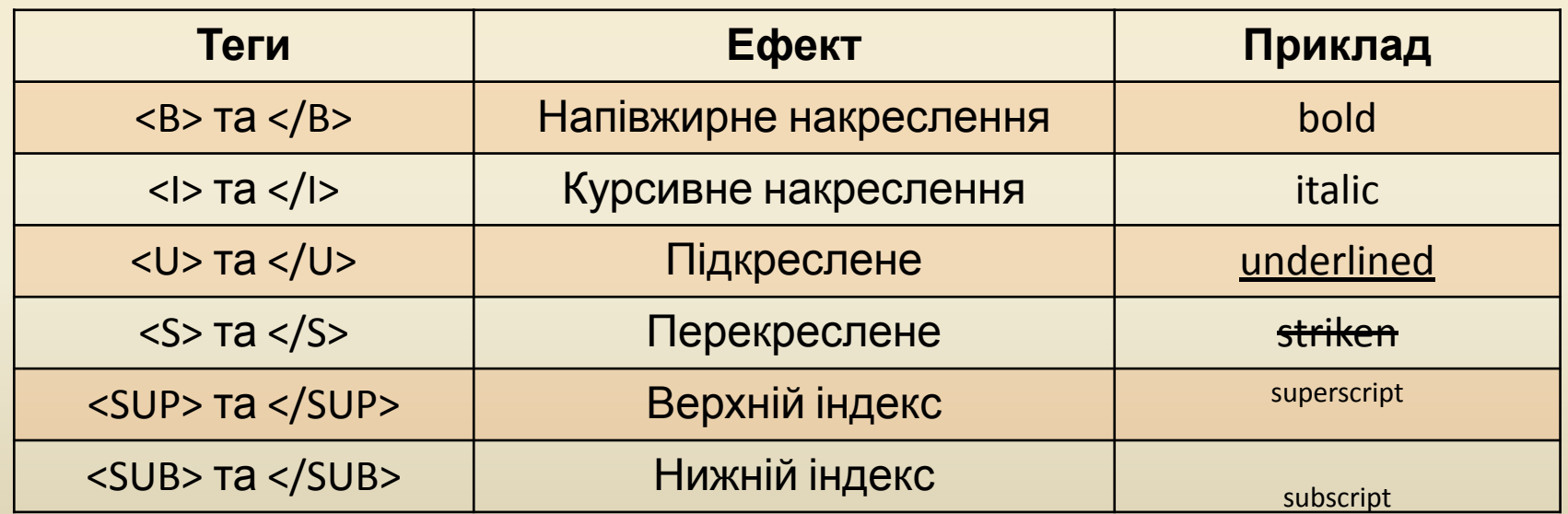

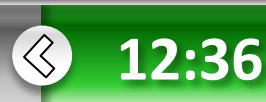

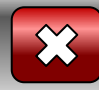

### **Задання параметрів шрифту**

Можна визначати різні параметри шрифту. Зокрема, за допомогою тегу <BASEFONT> задають гарнітуру (рисунок), розмір і колір шрифту. Цей тег одинарний, діє на весь текст, розміщений нижче, і має такі атрибути.

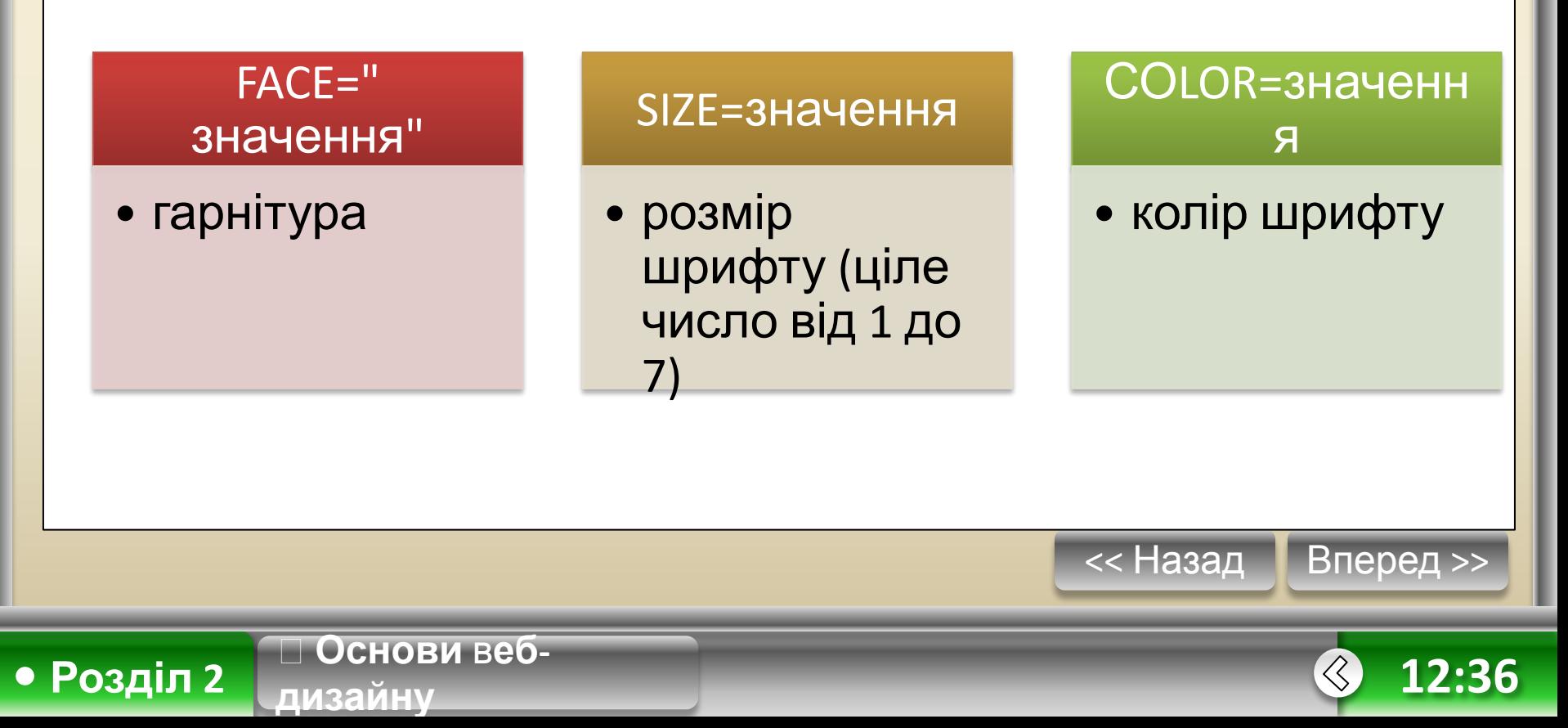

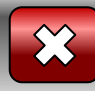

#### **Приклад використання теги**

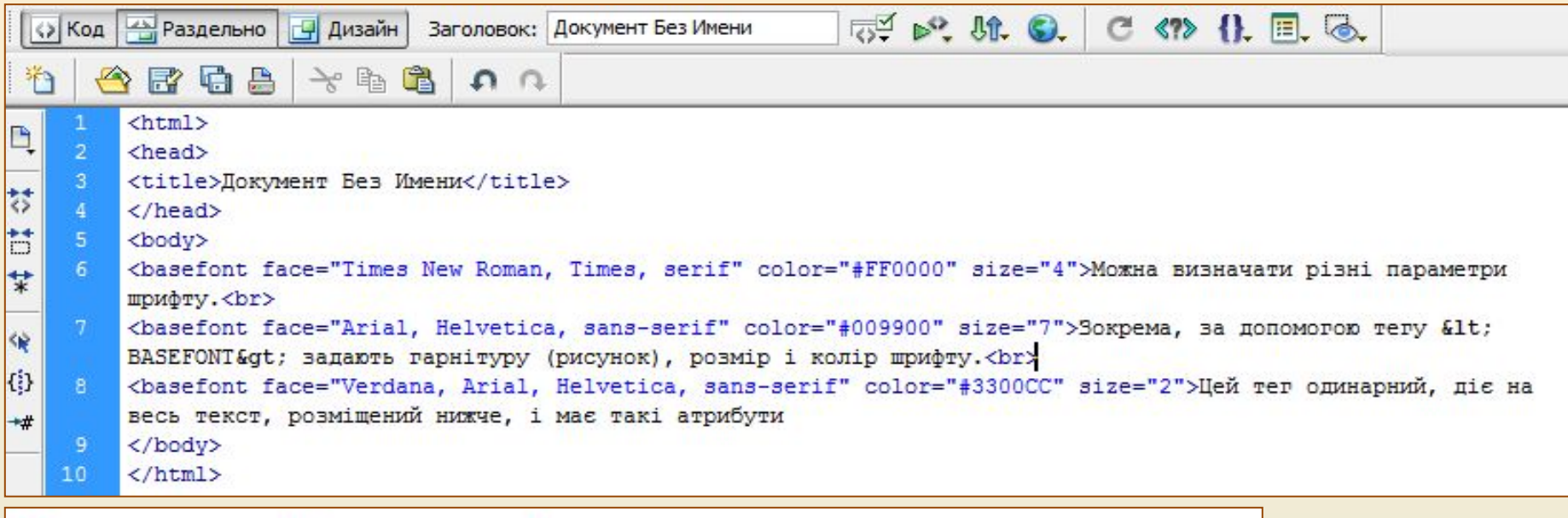

Можна визначати різні параметри шрифту.

**Основи** в**еб-**

**дизайну**

**• Розділ 2**

#### Зокрема, за допомогою тегу <BASEFONT> задають гарнітуру (рисунок), розмір і колір шрифту. Цей тег одинарний, діє на весь текст, розміщений нижче, і має такі атрибути << НазадВперед >>

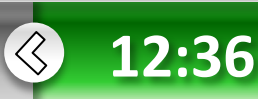

**дизайну**

**• Розділ 2**

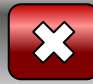

### **До уваги!**

- 1. Якщо зазначеної гарнітури на комп'ютері користувача немає, то текст буде оформлено з використанням гарнітури за умовчанням. В атрибуті FACE іноді записують через кому кілька гарнітур, тоді браузер вибирає гарнітури за списком: за відсутності першої використовує другу і т. д. Значення атрибута слід подавати в лапках.
- 2. Як значення кольору можна використовувати назви кольорів англійською мовою, такі як **red, green, blue** тощо, або шістнадцяткові значення (записані в шістнадцятковій системі числення), що починаються з символу **#** і послідовно задають червоний, зелений та синій кольори, які мають бути змішані для отримання потрібного. Наприклад, **#FF0000, #008000, #0000FF** тощо.

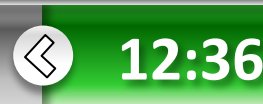

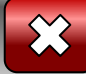

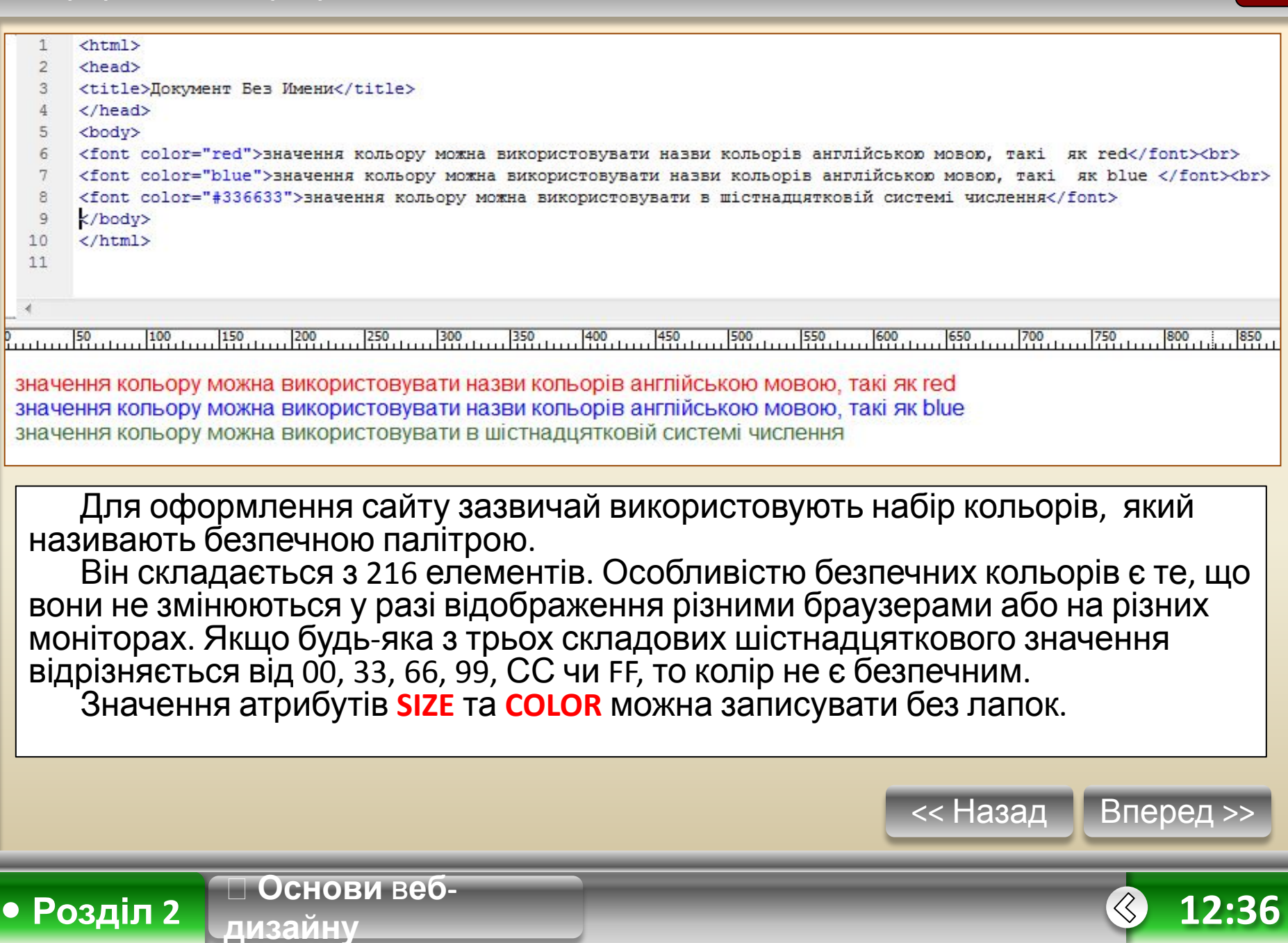

**дизайну**

**• Розділ 2**

#### **Теги форматування тексту**

Гарнітуру, розмір та колір шрифту для фрагмента тексту задають за допомогою тегу **<FONT АTPИБУТИ>Teкст</FONT>.** 

Атрибути цього тегу такі самі, як у тегу **<BASEFONT>,** за винятком атрибута **SIZE**: його значення зі знаком мінус (або плюс) означає, що розмір шрифту буде зменшено (чи збільшено) на відповідну величину відносно заданого за умовчанням або у тегу **<BASEFONT>.** Значення без знака задає абсолютний розмір шрифту.

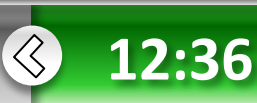

#### Інформатика. Профільне навчання

**Основи** в**еб-**

**дизайну**

#### **Теги форматування тексту**

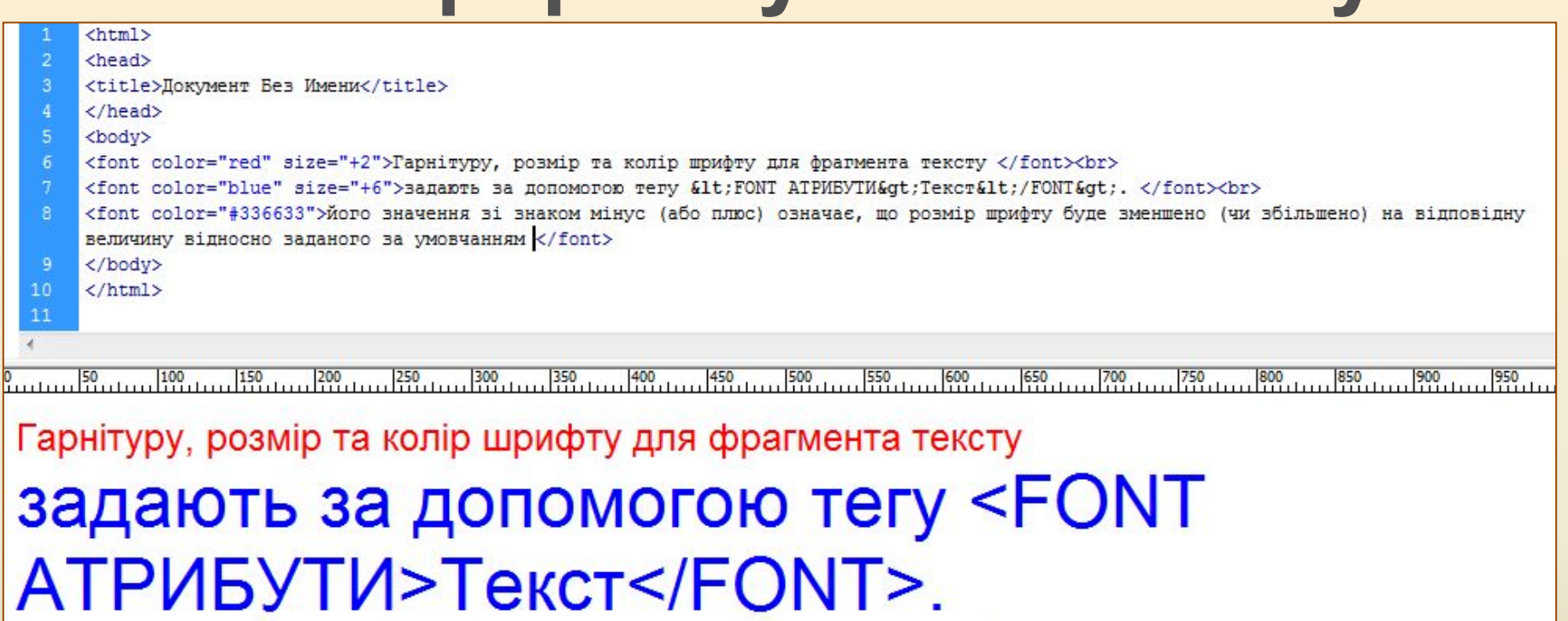

його значення зі знаком мінус (або плюс) означає, що розмір шрифту буде зменшено (чи збільшено) на відповідну величину відносно заданого за умовчанням

<< Назад Вперед >>

 $\langle \zeta \rangle$ 

**12:36**

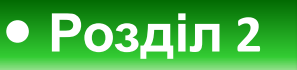

**дизайну**

**• Розділ 2**

### **Теги форматування тексту**

Є й інші теги, які можна застосовувати для зміни параметрів тексту.

**<BIG>Teкст</BIG> — збільшення розміру шрифту. Розмір символів тексту збільшується на одиницю відносно поточного рівня.**

**<SMALL>Teкст</SMALL> — зменшення розміру шрифту. Розмір символів зменшується на одиницю відносно поточного рівня.**

**<ЕМ>Текст</ЕМ> — виділення важливих фрагментів тексту. Текст відображатиметься курсивом.**

**<DEL>Teкст</DEL> — створення перекресленого тексту. Текст буде перекреслено горизонтальною лінією.**

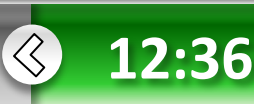

#### Інформатика. Профільне навчання

**дизайну**

#### **Теги для зміни параметрів тексту**

- $\text{thm1}$
- <head>
- <title>Локумент Без Имени</title>
- </head>  $\overline{4}$
- <body>
- 41t;BIG4qt;Teкст41t;/BIG4qt; <big>збільшення розміру шрифту. Розмір символів тексту збільшується на одиницю відносно поточного рівня> <br>
- $\langle$ br>
- <SMALL&gt;Teкcr&lt;/SMALL&gt; <small>зменшення розміру шрифту. Розмір символів зменшується на одиницю відносно поточного рівня
- </small><br><br>
- &1t:EM&ot:TeкcT&1t:/EM&ot: <ет>випілення важливих фрагментів тексту. Текст віпображатиметься курсивом.</em><br><br> 10
- 11 41t;DEL4qt;Texcr4lt;/DEL4qt;<del> - створення перекресленого тексту. Текст буде перекреслено горизонтальною лінією.</del>
- 12 </body>
- $13<sup>°</sup>$ </html>

**• Розділ 2**

<BIG>Текст</BIG> - збільшення розміру шрифту. Розмір символів тексту збільшується на одиницю відносно поточного рівня>

<SMALL>Текст</SMALL> - зменшення розміру шрифту. Розмір символів зменшується на одиницю відносно поточного рівня

<EM>Teкст</EM> - виділення важливих фрагментів тексту. Текст відображатиметься курсивом.

<DEL>Teкст</DEL>- створення перекреспеного тексту. Текст буде перекреспено горизонтальною лінією.

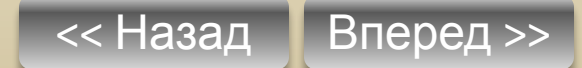

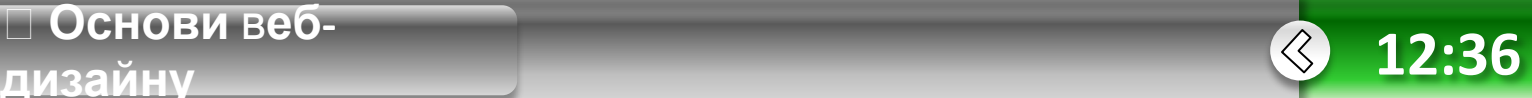

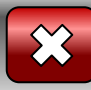

## **Біжучий рядок**

Цікавого оформлення веб-сторінці надає пара тегів <MARQUEE> та </MARQUEE> — вони додають до веб-сторінки «рухомий рядок» із тексту, розташованого між ними.

*<marquee behavior="alternate" bgcolor="#FF3333" loop="-1" hspace="10" vspace="300" scrolldelay="5">Біжучий рядок</marquee>*

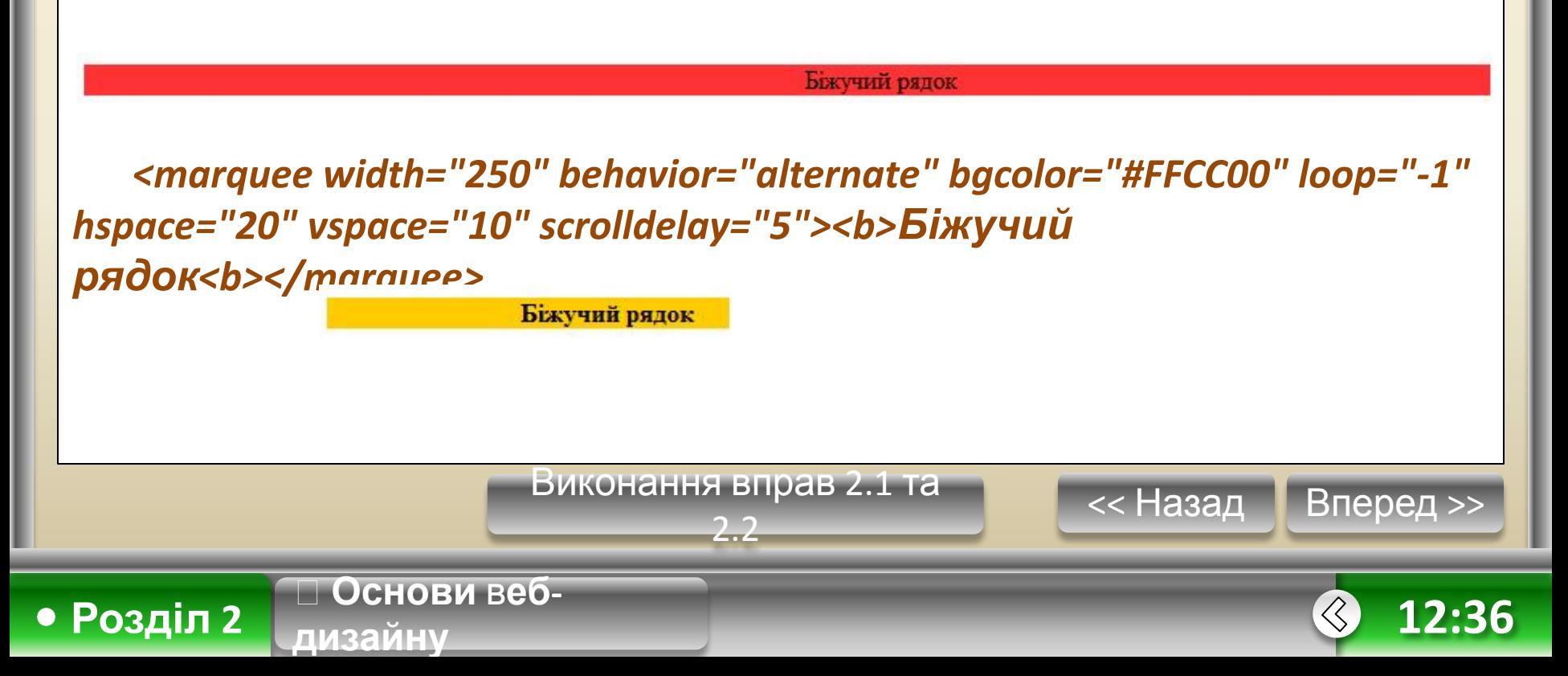

**дизайну**

**• Розділ 2**

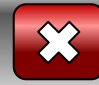

#### **Текстові гіперпосилання**

**Гіперпосилання — це вказівка для браузера, до якого об'єкта у межах або поза межами HTML-документа він має звернутися.** 

За допомогою гіперпосилань користувачі можуть переходити з однієї веб-сторінки на іншу, завантажувати файли тощо.

Як гіперпосилання може бути оформлений фрагмент тексту або графічний об'єкт. Коли веб-сторінка відображаються у вікні браузера, текстове посилання зазвичай виділено синім кольором і підкресленням.

Для переходу в місце, на яке вказує посилання, користувачу достатньо клацнути його текст.

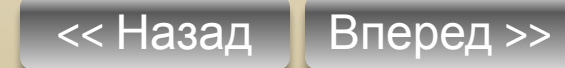

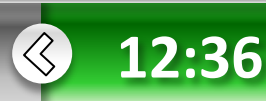

**дизайну**

**• Розділ 2**

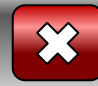

### **Текстові гіперпосилання**

Для створення гіперпосилання необхідно використовувати теги **<А>** та **</А>**, визначивши для тегу **<А>** атрибут **HREF**.

Його значенням має бути адреса **URL**, на яку вказує посилання. Якщо веб-сторінка, на яку вказує посилання, розміщена на іншому веб-сайті, то значенням атрибута HREF має бути повна URL-адреса з назвою протоколу включно; такі посилання називають *зовнішніми.* 

Якщо ж гіперпосилання вказує на іншу сторінку того самого сайту, то для пошуку документа достатньо задати лише відносний шлях; таке посилання називають *внутрішнім.* 

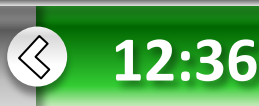

### **Текстові Гіперпосилання може вказувати на певне місце всередині сторінки,**<br>Гіперпосилання може вказувати на певне місце всередині сторінки,

якщо туди попередньо вбудувати *якір-мітку.* Для визначення якоря також використовують теги **<А>** і **</А>**, але замість атрибута HREF задають атрибут **NAME**, значенням якого має бути ім'я якоря. Воно може складатися з літер та цифр, але не повинно містити символів пробілу.

Якщо на сторінці є кілька міток, то всі вони повинні мати різні назви. Для створення посилання на встановлений якір потрібно у тегу <А> зазначити його ім'я в кінці адреси URL після імені документа,

відокремивши його символом **#**. Символ **#** вказує на те, що після нього записано назву мітки, а не ім'я файлу.

Посилання на мітку всередині поточного документа задають так:

#### **<А НREF="#назва\_мітки">Текст посилання</А>.**

Якщо в атрибуті HREF задати адресу електронної пошти зі словом **mailto**: перед нею, то після вибору такого посилання можна надіслати електронний лист, де в полі **Кому** буде записано цю адресу.

<< Назад Вперед >>

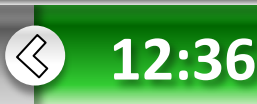

**• Розділ 2**

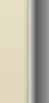

**дизайну**

**• Розділ 2**

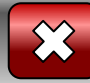

#### **Приклад 2.3.** HTML-документ, в якому використовуються Гіперпосилання та **SIZODI**<br>SIZODI KRAD <title>Посилання та якорі</title>  $\langle$ /HEAD> <BODY> Нові версії стандартних програм операційної системи та найважливіші драйвери можна знайти на веб-сайті компанії <A HREF="http://www.microsoft.com/">Microsoft</A> <P>тепер можна перейти на <A HREF="main.htm">мою особисту сторінку</A>. <P>Про те, як зв'язатися з автором, розповідається в <A HREF="#olenap"> кінці цієї сторінки</A><BR><BR> Можна використати матеріали, що розміщені <A href="text.doc"> в цьому текстовому документі.</A> <BR><BR> <A NAME="olenap" HREF="mailto:olena@zirka.lviv.ua">Olena@zirka.lviv.ua</A> </BODY> </HTML>  $\bigcup$  Opera **• Посилання та якорі**  $\times$ ■ Локальный | localhost/C:/Users/KEKC/Desktop/Untitled-1.html  $\mathbf{M}$  . Искать в Google ₩ Нові версії стандартних програм операційної системи та найважливіші драйвери можна знайти на веб-сайті компанії Microsoft ٥ тепер можна перейти на мою особисту сторінку. ۹Ŝ Про те, як зв'язатися з автором, розповідається в кінці цієї сторінки L. Можна використати матеріали, що розміщені в цьому текстовому документі. IJ Olena@zirka.lviv.ua  $\circ$ << Назад Вперед >> **Основи** в**еб-**

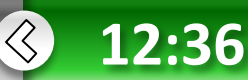

**дизайну**

**• Розділ 2**

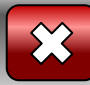

## **Зверніть увагу!**

У цьому прикладі слово «Microsoft» міститься у тегу зовнішнього гіперпосилання, а текст «мою особисту сторінку» — у тегу внутрішнього посилання.

Текст «кінці цієї сторінки» розміщений у тегу посилання на якір, а «в цьому текстовому документі» — у тегу гіперпосилання з атрибутом HREF, в якому задано зв'язок не з веб-сторінкою, а з текстовим документом, котрий збережений у тій самій папці, що й поточний HTMLдокумент.

Текст «Olena@zirka.lviv.ua» вміщено у тег, що описує мітку якоря, а в атрибуті HREF зазначено адресу електронної пошти.

Якщо відвідувач веб-сторінки скористається зовнішнім гіперпосиланням **Microsoft**, то відкриється сторінка, що міститься за адресою: http://www.microsoft.com/.

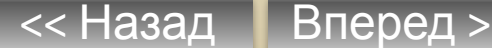

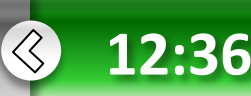

**дизайну**

**• Розділ 2**

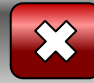

## **Зверніть увагу!**

Після клацання гіперпосилання мою особисту сторінку відкриється веб-сторінка, записана у файлі **main.htm**, який міститься у тій самій папці, що й поточна сторінка.

Після клацання внутрішнього посилання в цьому текстовому документі відкриється вікно з текстовим документом **text.doc**, що міститься у поточній папці.

Якщо скористатися посиланням на якір в кінці цієї сторінки, то зображення поточної веб-сторінки зміститься так, що текст мітки «Olena@zirka.lviv.ua», з якою зв'язаний якір, буде розміщений у видимій на екрані частині документа.

Водночас текст «Olena@zirka.lviv.ua» є гіперпосиланням, скориставшись яким, користувач зможе надіслати листа за допомогою настроєної на своєму комп'ютері електронної пошти за вказаною в атрибуті HREF адресою — olena@zirka.lviv.ua.

<< Назад Вперед >>

 $\langle \zeta \rangle$ **12:36**

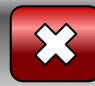

<< Назад Вперед >>

 $\langle \zeta \rangle$ 

**12:36**

## **Текстові гіперпосилання**

Розглянемо ще один приклад створення текстових гіперпосилань. Припустимо, що у певній папці збережено два HTML-документи, які описують два напрями роботи фірми, — 1.html та 2.html. Створимо вебсторінку з переліком гіперпосилань, кожне з яких ілюструватиме один із напрямів роботи фірми:

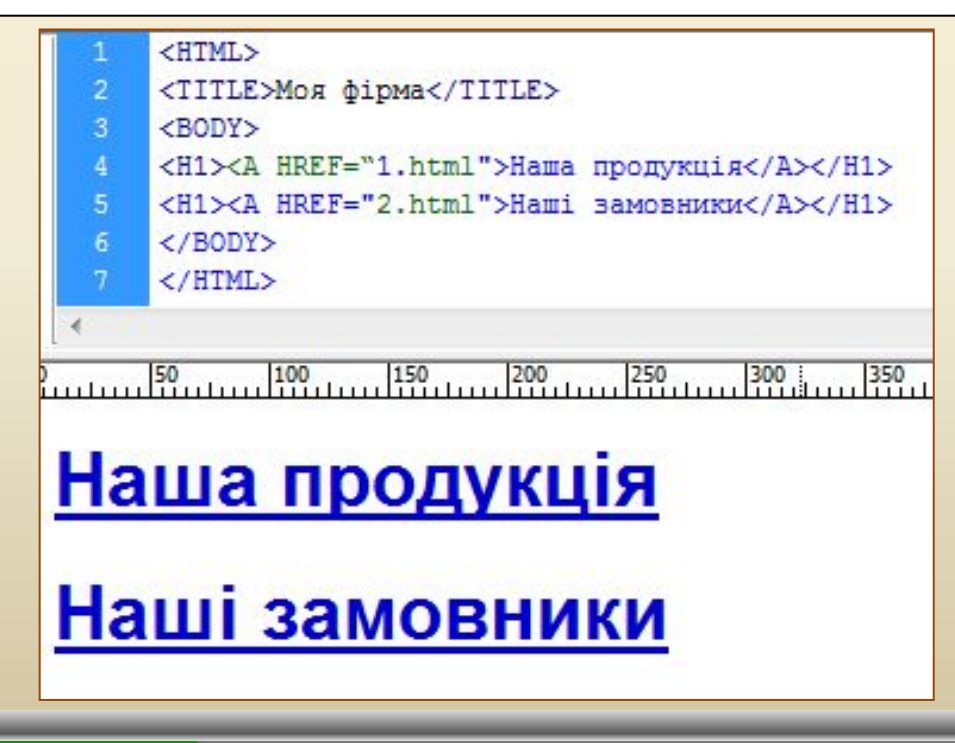

**Основи** в**еб-**

**дизайну**

**• Розділ 2**

**• Розділ 2**

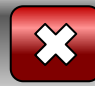

### **Текстові гіперпосилання**

У цьому прикладі теги гіперпосилань містяться в тегах заголовків першого рівня. Тексти гіперпосилань будуть розташовані в окремих рядках і оформлені як заголовки першого рівня. За умовчанням текстові гіперпосилання виділені синім кольором і підкреслені, а якщо ними вже скористалися, то темночервоним.

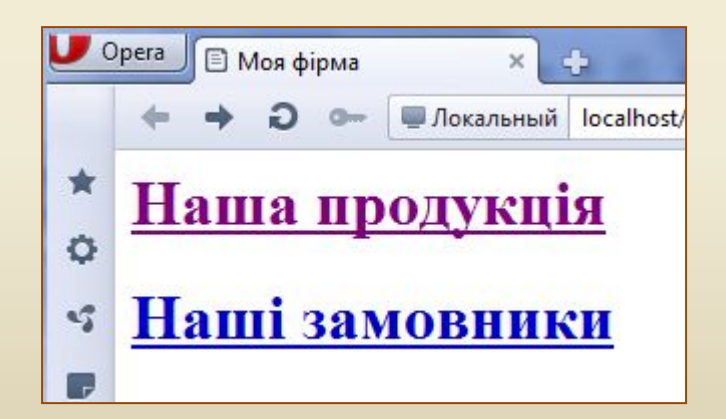

**Основи** в**еб-**

**дизайну**

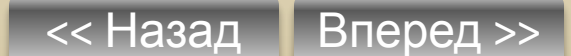

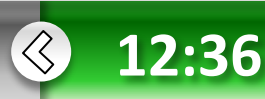

#### **Текстові гіперпосилання**

Для зміни цих кольорів додамо відповідні атрибути до тегу <BODY>: **<BODY LINK=magenta ALINK=yellow>.** 

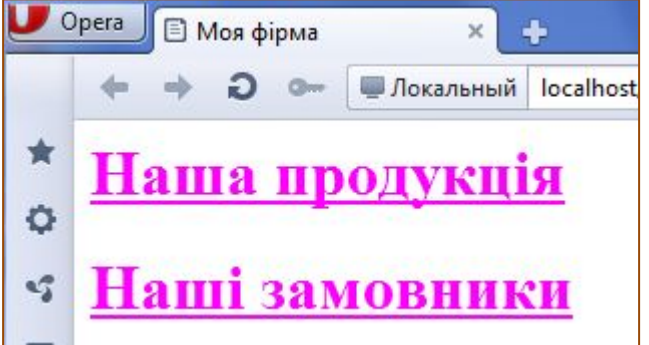

Це означає, що після першого завантаження веб-сторінки всі гіперпосилання будуть фіолетового кольору, а якщо відвідувач скористається одним із них, то колір його тексту стане жовтим. Це зручно, коли на веб-сторінці є багато посилань, і відвідувач бажає по черзі переглянути їх: тоді надання іншого кольору відвіданим гіперпосиланням дає змогу систематизувати такий перегляд.

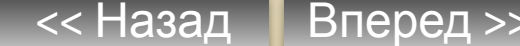

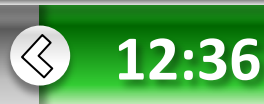

**• Розділ 2**